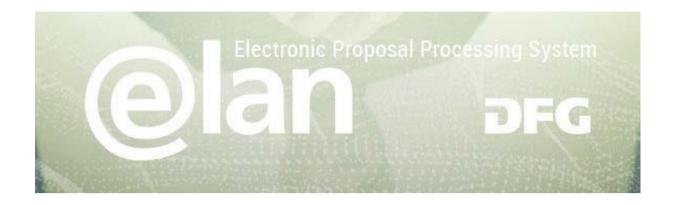

# 1. Part – General Functionalities of elan

(this is an excerpt of the standard elan manual)

## **Contents**

| REGISTRATION / LOGIN | 2 |
|----------------------|---|
| NAVIGATION           | 3 |
| MY PROFILE TAB       | 3 |
| FUNCTIONALITIES      | 4 |
| ADDING ATTACHMENTS   | 4 |
| DRAFTS               | 5 |
| CONTACT / HELPDESK   | 5 |

# 2. Part – Specific Instructions for submitting your ORA Full Proposal

#### Deutsche Forschungsgemeinschaft

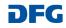

# **Registration / Login**

#### **BEFORE BEGINNING ...**

Please make sure that participating applicants, spokespersons and (individual) project leaders are registered in elan (elan.dfg.de).

This does not apply to others involved in the proposal, such as cooperation partners, etc.

Please generally allow one working day to process your request for access. You will be notified by e-mail once your account is activated.

Please see Step 8 in the

#### YOU WILL NEED ...

an internet connection and a browser (e.g. Internet Explorer, Firefox) with JavaScript enabled.

#### **PLEASE NOTE**

After five failed attempts to log in, **you will be blocked from accessing the service for 30 minutes.** After that time you will be able to log in again.

For security reasons and to prevent system overload, your online session will expire one hour after your last entry. In this case, data that have been entered but not yet saved will be lost.

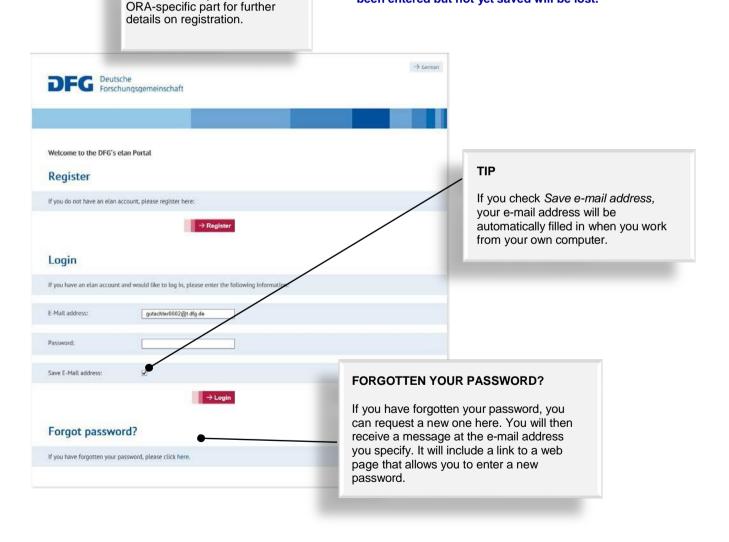

#### Deutsche Forschungsgemeinschaft

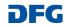

# elan Homepage

The navigation bar on the elan homepage lists the functions that are available to you.

The homepage also contains information about upcoming maintenance, feature updates as well as future plans.

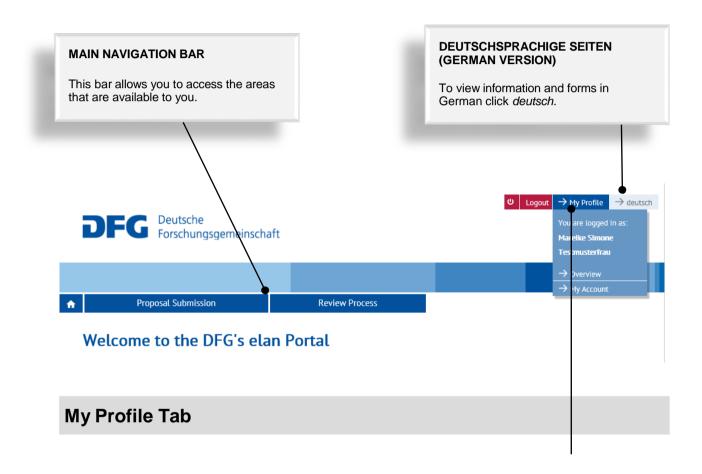

#### **CHANGE PERSONAL DATA / ADDRESSES**

Select Overview to review/edit your personal data and addresses.

**NOTE:** Please review your information to ensure accuracy **before submitting new proposals via elan.** Please allow one working day for your data to be processed and displayed.

#### CHANGE E-MAIL-ADDRESS / PASSWORD

Select My Account to review/edit your information.

**NOTE:** Your user name is the e-mail address which the DFG will use to communicate with you. If this address changes, please update your contact information as soon as possible.

#### Deutsche Forschungsgemeinschaft

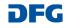

Continue

## **Functionalities**

#### CANCEL / SAVE / BACK / CONTINUE

The following buttons are available:

Cancel

underlying pages, such as applicant data or assigned funding, or to cancel the entire form. Note that unsaved entries will be lost.

Save / Continue later

Back

Continue

allows you to save your current entries.

😒 Cancel 🚣 Save... 🖕 Back

allows you to cancel modifications made to

returns you to the previous page.

allows you to resume completing the form.

#### ADDING ATTACHMENTS

At the end of the form you can add attachments, such as a description of the research project, CV, and a list of Conflicts of Interest.

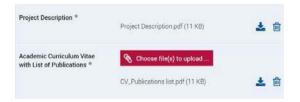

#### **PLEASE NOTE**

All documents must be in PDF format and security settings must allow texts to be read, copied and printed.

- Please try to keep file sizes to a minimum and do not use the following characters in the file name: \/:\*? " <> |, & { }.
- You cannot attach files larger than 10 MB.

#### Deutsche Forschungsgemeinschaft

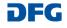

## Drafts

This category contains drafts of online forms that you have saved but not yet submitted to the DFG.

Click on the *Continue* button to continue completing the form.

### NOTE

• Drafts are saved for 100 days. You will be informed by e-mail before a draft is deleted. You can extend this deadline by another 100 days by clicking on the appropriate button or by continuing to complete the form.

| Proposal Submission                            | Review Process                            |                              |                          |
|------------------------------------------------|-------------------------------------------|------------------------------|--------------------------|
| ightarrow Proposal Overview / Renewal Proposal |                                           |                              |                          |
| → New Project                                  |                                           |                              |                          |
| → Nominations                                  |                                           |                              |                          |
| I → Drafts                                     | to the DFG are considered drafts. Your dr | afts are listed here. To con | tinue completing a form, |
| $\rightarrow$ Instructions                     | ed by e-mail before a draft is deleted.   |                              |                          |
| $\rightarrow$ FAO                              | ieu by e-mait before a drait is deteted.  |                              |                          |

| Draft(s)                              |                        | Last updated on  | Saved until |          |
|---------------------------------------|------------------------|------------------|-------------|----------|
| Proposal: Flyer eProposals            | $\rightarrow$ Continue | 2016/05/02 15:07 | 2016/08/11  | → Delete |
| Antrag: elan-Flyer "eAntragsstellung" | $\rightarrow$ Continue | 2016/04/18 13:36 | 2016/07/28  | → Delete |

# Contact

For **subject-related** inquiries and questions on proposal submission, please contact the ERA-CAPS Call Secretariat: **ERA-CAPS.CallSecretariat@dfg.de**  If you encounter any **technical problems**, please contact our hotline:

Tel.: **+49 228 885-2900** E-mail: **elan-helpdesk@dfg.de** 

#### Deutsche Forschungsgemeinschaft

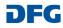

# Specific Part for the ORA Full Proposals to be submitted via the elan portal by **31 January 2018**

# Important Details for Registration (this page will be displayed after you have entered your personal data)

Relevant only for PIs who did not register for the outline proposal: These PIs must register in elan if they do not already have an elan account

| pplicant Registration                                                                                                    | internal use of the DFG/ Call Secretariat<br>only (i.e. for identification in elan). Your<br>contact data (research institution and<br>email address) may be shared with the<br>other ORA Call-participating funding<br>organisations. |
|----------------------------------------------------------------------------------------------------|----------------------------------------------------------------------------------------------------|
| oncluding Information                                                                                                    |                                                                                                    |
| equired fields                                                                                                    | Personal Data 🔘                                                                                                    |
| o ensure that your information is forwarded to the a                                                                                                    | Ppropriate programme office, please Research Institution / ©                                                                                                    |
| Subject Area: *                                                                                                    | Concluding Information                                                                                                    |
| Plant Cultivation and Agricultural Technology                                                                                                    | Ot Y                                                                                                    |
| Plant Breeding                                                                                                    | sno                                                                                                    |
| Plant Breeding Plant Sciences Evolution and Systematics of Plants and Europi Plant Ecology and Ecosystem Analatic                                                                             | Please note that the subject area indicated during registration should refer to the proposal you plan to submit.                                                                                                    |
| Plant Breeding Plant Sciences Evolution and Systematics of Plants and Fungi Plant Ecology and Ecosystem Ana and Fungi Plant Ecology and Ecosystem Ana and Fungi 600 or 1600 Network remaining | indicated during registration<br>should refer to the proposal you                                                                                                    |

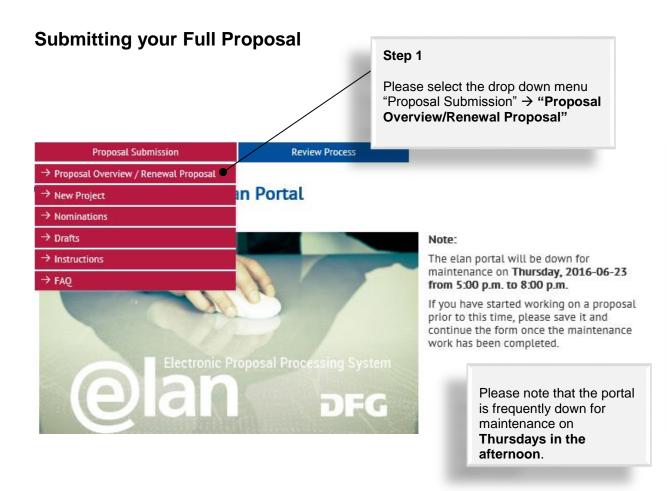

Please search for the pre-proposal for which you are invited to submit a full proposal. It should be listed unter "Research Grants Programme" and should have a reference number ending with /...-**0 (Status: Notified).** Click "Continue" next to the preproposal.

The following overview contains a list of projects that are currently being processed been denied will be removed from the list three months after the decision date. Plea: withdrawn or completed. If you would like to submit correspondence or a renewal of full proposal in connectio

next to the relevant project. Electronic forms for new proposals to be submitted within Research Units or proposal packages can be found by clicking on the Button "Continue" next to the relevant title.

**Review Process** 

To propose a new project, please click here.

Proposal Submission

**Your Current Projects** 

÷

As **coordinator/spokesperson** of the project, you may click on the button "Overview" to take you to an overview of proposals submitted to the relevant programme or to access the coordination proposal form (for new proposals only).

| Ref. No.           | Programme and Proposal Type               |                 | Status   |                        |
|--------------------|-------------------------------------------|-----------------|----------|------------------------|
| Research Grants Pr | ogramme                                   |                 |          |                        |
| ORA V – Test       | Initiative                                |                 |          | $\rightarrow$ Continue |
| HO 4776/41-0       | Research Grants Programme Individual Prop | osal Initiative | Notified |                        |

Tab "Start online form" next to "Proposal for a Research Grant". Please ignore the template "Project Description". For ORA proposals, the template provided on the ORA website (Template Full Proposal) must be used www.dfg.de/ora.

Proposal Submission

#### ssion

## My Project HO 4776/41 ORA V – Test Initiative

Select the appropriate form and use the prescribed templates. If the form you are looking for is not yet available, please submit your proposal as in the past. Additional information can be found at http://www.dfg.de/en/research\_funding/programmes/index.jsp. If you have any questions, please contact Tanja Zdebel (TeL: +49 (228) 885-null).

**Review Process** 

| Short Description                                                            | Templates                                   | Forms         |                   |
|------------------------------------------------------------------------------|---------------------------------------------|---------------|-------------------|
| Proposal for a Research Grant                                                | → Project Description - Project<br>Proposal | $\rightarrow$ | Start online form |
| Form for submitting comments, inquiries and additions to the DFG Head Office |                                             | $\rightarrow$ | Start online form |
| Form for submitting a report                                                 |                                             | $\rightarrow$ | Start online form |

For ORA proposals, the Guidelines and the FAQs provided on the ORA website apply.

The DFG *Guidelines Research Grants Programme* are relevant ONLY for DFG applicants within a given consortium, in addition to the general ORA Guidelines.

#### Step 4

Tab "Continue" and have the project summary (up to 1,500 characters), your Template, the merged CVs and the National Financial Forms at hand. You also need all PIs' email addresses with which they are registered in elan.

Proposal for a Research Grant

## Proposal for a Research Grant

Research grants enable individuals who have completed their academic training to conduct at any time research projects with clearly defined topics and durations, regardless of the subject.

For information on eligibility, format etc., see the Guidelines Research Grants Programme and Proposal Preparation Instructions - Project Proposals.

For your proposal you will need at least the following documents. Please use available templates:

- » Project description (in German or English)
- For each applicant: a CV with publications compiled in accordance with the rules on publication lists

Attached documents must be in PDF format (without restrictions on reading, copying or printing).

You will be asked to enter the project's title and summary in both English and German. Please have this information available when completing the form.

If you would like to enter funding requests for more than one applicant, please make sure that these persons have registered in elan. You will need their elan e-mail addresses when completing this form.

Click **Continue** to begin completing the form.

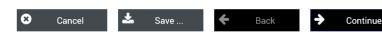

| Proposal Data                      | • |
|------------------------------------|---|
| Applicants                         | 0 |
| Other Participating<br>Individuals | 0 |
| Participating<br>Institutions      | 0 |
| Concluding<br>Information          | 0 |
| Attach Documents                   | 0 |
|                                    |   |

| lease select the relevant a<br>elow. The list only shows (                                                                 | also refer to the DFG's website<br>roposals:                                                                                                    |                                                                                                    |
|----------------------------------------------------------------------------------------------------|----------------------------------------------------------------------------------------------------|----------------------------------------------------------------------------------------------------|
| lease select the relevant a<br>elow. The list only shows o<br>nnouncements. You may a<br>t <b>&gt; Announcements and P</b> | roposal in response to a call,<br>nnouncement from the list<br>current calls and<br>also refer to the DFG's website<br><b>roposals</b> :         | Applicants<br>Other Participating                                                                                                    |
| lease select the relevant a<br>elow. The list only shows o<br>nnouncements. You may a<br>t <b>&gt; Announcements and P</b> | nnouncement from the list<br>.urrent calls and<br>also refer to the DFG's website<br><b>roposals</b> :                                           | Applicants<br>Other Participating                                                                                                    |
| lease select the relevant a<br>elow. The list only shows o<br>nnouncements. You may a<br>t <b>&gt; Announcements and P</b> | nnouncement from the list<br>.urrent calls and<br>also refer to the DFG's website<br><b>roposals</b> :                                           | Other Participating                                                                                                    |
| lease select the relevant a<br>elow. The list only shows o<br>nnouncements. You may a<br>t <b>&gt; Announcements and P</b> | nnouncement from the list<br>.urrent calls and<br>also refer to the DFG's website<br><b>roposals</b> :                                           |                                                                                                    |
| ORA-5th Call-Full Proposa                                                                                                  | ils 🗸                                                                                                    |                                                                                                    |
|                                                                                                    |                                                                                                    | Participating<br>Institutions                                                                                                    |
|                                                                                                    |                                                                                                    | Concluding<br>Information                                                                                                    |
| German and in English ir                                                                                                   | the appropriate fields (up to 300                                                                                                    | Attach Documents                                                                                                    |
| 00 of 300 characters rema                                                                                                  | v                                                                                                    |                                                                                                    |
|                                                                                                    | ^                                                                                                    |                                                                                                    |
|                                                                                                    | ~                                                                                                    |                                                                                                    |
| 00 of 300 characters rema                                                                                                  | ining                                                                                                    |                                                                                                    |
|                                                                                                    |                                                                                                    |                                                                                                    |
|                                                                                                    | period per proposal in the                                                                                                    |                                                                                                    |
|                                                                                                    | 00 of 300 characters rema<br>you are submitting a revis<br>eference number of the pre<br>lease state the duration fo<br>lote the maximum funding | 00 of 300 characters remaining 00 of 300 characters remaining 00 of 300 characters remaining 00 of 300 characters remaining 9 you are submitting a revised proposal, please enter the eference number of the previous proposal here.  lease state the duration for which you request funding. lote the maximum funding period per proposal in the rearrament of the work on exploition. |

Please choose at least one subject area and fill in at least one Keyword (you can also indicate the English keyword in the row where the German one should be entered.) To find an adequate subject area, type in a relevant word. If you type in 'plant', for example, all subjects containing 'plant' in their title will be displayed.

'Countries' part: Only to be used if (part of) your research is to be performed in a third

| Subject Area *                                                                              | Priority *                 | your research is to be performed in a third |
|---------------------------------------------------------------------------------------------|----------------------------|---------------------------------------------|
| please select                                                                               | • primary                  | country not mentioned anywhere else in the  |
| plant × Q                                                                                   |                            | form.                                       |
| <u>Frant</u> Curuvation and Agricultural<br>Technology                                      | ~ /                        | Continue.                                   |
| Plant Nutrition                                                                             | _ /                        |                                             |
| Plant Breeding                                                                              |                            |                                             |
| Plant Sciences                                                                              | iate keyword(s). Please    | e enter at least one keyword:               |
| Evolution and Systematics of <u>Plant</u> s<br>and Fungi                                    |                            | •                                           |
| Plant Ecology and Ecosystem Analysis                                                        | ~ /                        |                                             |
| <ul> <li>New row(s)</li> <li>Keyword (in English) *</li> <li>New row(s)</li> </ul>          |                            | •                                           |
| Countries                                                                                   |                            |                                             |
| If the topic of your project relates to other con<br>include international collaborations.) | untries, select the most i | important ones here. (Do not                |
|                                                                                             |                            |                                             |
| • New row(s)                                                                                |                            |                                             |
| 🗴 Cancel 📩 Save                                                                             | 🗲 Back                     | → Continue                                  |

#### Subject Classification

Funding proposals submitted to the DFG are evaluated by review boards areas are represented (see also » DFG subject-area structure). Please su area of your proposal. Optionally, you may suggest additional subject are

| ummary                                                  | A summary in German is not required.<br>Please enter the summary in English in bo<br>boxes. Please, do not use special<br>characters. | oth |                                    |   |
|---------------------------------------------------------|----------------------------------------------------------------------------------------------------|-----|------------------------------------|---|
| required fields                                         |                                                                                                    |     | Proposal Data                      | • |
| Summary (in German)                                     |                                                                                                    |     | Applicants                         | 0 |
| Please provide a short, pla<br>German (up to 3,000 char | ain-language summary of the key objectives of your project in acters): *                                                              | _   | Other Participating<br>Individuals | 0 |
|                                                         | ,<br>,                                                                                                    |     | Participating<br>Institutions      | 0 |
|                                                         |                                                                                                    |     | Concluding<br>Information          | 0 |
|                                                         |                                                                                                    |     | Attach Documents                   | С |
| 3000 of 3000 characters r<br>Summary (in English)       | remaining                                                                                                    |     |                                    |   |
|                                                         | ain-language summary of the key objectives of your project in acters): *                                                              |     |                                    |   |
|                                                         | ,                                                                                                    |     |                                    |   |
|                                                         |                                                                                                    |     |                                    |   |
|                                                         |                                                                                                    |     |                                    |   |
|                                                         |                                                                                                    |     |                                    |   |
| 3000 of 3000 characters r                               | remaining                                                                                                    |     |                                    |   |

Please note that this section of the form has to be successively completed for each Pl **applying** for funds from any of the ORA partner organisations.

Please note that all applicants need to have an elan account prior to submitting the proposal. Any PI not yet registered at the outline proposal stage should remember to register in the portal at least 48 hours before submission, as the processing of registrations takes up to one day.

| Applicants                                                                                                    |                                                                    |                                       |   |
|----------------------------------------------------------------------------------------------------|--------------------------------------------------------------------|---------------------------------------|---|
| Please enter only the individuals who are applying for their own funding. <b>No</b> registered in elan and have verified their correspondence address in order to Applicants. |                                                                    | Proposal Data                         |   |
| Co-Applicants, Application Partners and international Cooperation Partners                                                                                                    | should be entered in the                                           | Applicants                            |   |
| category "Participating Individual" or "Participating Institutions".<br>For multiple Applicants:                                                                              |                                                                    | Other Participating<br>Individuals    | ( |
| Please enter the personal data and requested funding amount for each indiv<br>to the next Applicant.                                                                          | idual before proceeding                                            | Participating<br>Institutions         | 0 |
| No entries have been made. Click <i>O</i> Add Applicant to add the first entry:                                                                                               |                                                                    | Concluding<br>Information             | C |
| O Add Applicant When you have completed this part of the form, click → Continue.                                                                                              |                                                                    | Attach Documents                      | 0 |
|                                                                                                    |                                                                    |                                       |   |
| 🙁 Cancel 📥 Save 🗲 Back                                                                                                    | Continue                                                           |                                       |   |
| Add                                                                                                    | applicants by enterir                                              |                                       |   |
| Add resp<br>(an e                                                                                                    | applicants by enterir<br>ective applicant's ela<br>email address). |                                       |   |
| Add resp<br>(an e                                                                                                    | ective applicant's ela                                             | in username                           |   |
| Add<br>resp<br>(an e                                                                                                    | ective applicant's ela                                             | Proposal Data                         | ( |
| Add<br>resp<br>(an e<br>* required fields<br>Enter the elan account name for the person you are adding *                                                                      | ective applicant's ela                                             | Proposal Data Applicants              | ( |
| Applicant (an e                                                                                                    | ective applicant's ela                                             | Proposal Data Applicants elan Account |   |

## Proposal for a Research Grant

Step 10 Select the research institution at which the project will be carried out. The drop-down menu will provide a list of institutions entered during registration. Then continue. If your designated institution is not displayed, please Proposal for a Research Grant save the process and add the address via the 'My Profile' tab (see p. 3 in the general part). Please, do not register again, use the "New Address" button in your Profile. Again, please allow 48 hours in order for **Research Institution Data** the new address to be processed in the system. 0 Zdebel, Tanja Applicants  $\odot$ Select where you would prefer to conduct the proposed project from the list of institutions you provided below. If your institution is not included in the drop-down menu, save your entries by clicking "Save..." and enter the foreign institution via the My Profile tab under New Address. elan Account Please allow one working day before continuing your proposal. --- please select --nn, Deutsche Forschungsgemeinschaf **Requested Funds** 0 Other Participating 0 Individuals 8 • 4 Cancel Back Continue Participating Save .. 0 Institutions Concluding 0 Information Powered by cit intelliForm Attach Documents 0

### Step 11

Please select the appropriate funding organisation for the respective PI.

Only funding organisations participating in the ORA call may be selected.

| Please select the funding organisation from whom funding will be requested: * | Proposal Data                                                       | 0 |
|-------------------------------------------------------------------------------|---------------------------------------------------------------------|---|
| please select<br>DFG<br>ANR                                                   | Applicants                                                          | C |
| ESRC<br>NWO<br>Cancel La Save 🗲 Back 🄶 Continue                               | Contact                                                             | 0 |
|                                                                               | Requested Funds                                                     |   |
|                                                                               | -                                                                   |   |
| Powered by cit intelliForm                                                    | Other Participating<br>Individuals                                  | C |
| Powered by cit intelliForm                                                    | Other Participating<br>Individuals<br>Participating<br>Institutions | C |
| Powered by cit intelliForm                                                    | Individuals                                                         |   |

| ubstitute for<br>linician:       Costs Section of the form for applicants who are<br>applying for funding from organisations other than DFG         Please enter the sum of all staff costs applied for as<br>"Other Staff"; then enter costs for consumables and for<br>travel; finally, summarize all remaining cost items<br>(including indirect costs, if applicable) and enter in<br>"Other". ESRC-funding also has to be entered in EUR!         Direct Project Costs       Applicants         Please enter the individual amounts for each of the following direct project cost categories:       elan Account         Other Staff       EUR         Equipment up to EUR 10,000,       EUR                                                                                                    | pre details, please see the respective                                                                                                    | I, you may submit one or more of the following modules. For guidelines for each module.                                                                                                    | elan Account                                                                                                    | ۲      |
|----------------------------------------------------------------------------------------------------|----------------------------------------------------------------------------------------------------|----------------------------------------------------------------------------------------------------|----------------------------------------------------------------------------------------------------|--------|
| Funding for Starf, inter Project 100548, strumentation):       Other Participating individuals       O         emporary controls       Individuals       O         participating individuals       O         emporary controls       Individuals       O         eplacement:       Image: Control of the form for applicants who are applying for funding from organisations other than DFG       Please enter the sum of all staff costs applied for as "Other Staff"; then enter costs for consumables and for travel; finally, summarize all remaining cost items (including indirect costs, if applicable) and enter in "Other". ESRC-funding also has to be entered in EUR!         Direct Project Costs       Please enter the individual amounts for each of the following direct project cost categories:       Image: Control of the following also has to be entered in EUR!         Direct Project Costs       EUR       Please enter the individual amounts for each of the following direct project cost categories:       Image: Control of the following direct project cost categories:         Other Staff       EUR       EUR       Please inter the individual amounts for each of the following direct project cost categories:       Image: Control of the Participating individuals       Image: Control of the Participating individuals         Other Staff       EUR       Participating individual amounts for each of the following direct project cost categories:       Image: Control of the Participating individuals       Image: Control of the Participating individuals         Other <t< th=""><th></th><th>&gt;&gt; Cuidelinee</th><th>Requested Funds</th><th>•</th></t<> |                                                                                                    | >> Cuidelinee                                                                                                    | Requested Funds                                                                                                    | •      |
| emporary vestigator:                                                                                                    | unding for Staff, irect Project                                                                                                    | " Guidennes                                                                                                    |                                                                                                    | 0      |
| Concluding information   eplacement:            etdit            etdit            buildelines    emporary usitistic for inicipal             buildelines             buildelines                                                                                                    | istrumentation):                                                                                                    |                                                                                                    |                                                                                                    | 0      |
| eplacement: <pre></pre>                                                                                                    | osition for<br>rincipal                                                                                                    | » Guidelines                                                                                                    | Concluding Information                                                                                                    | 0      |
| emporary<br>ubstitute for<br>inician:<br>Costs Section of the form for applicants who are<br>applying for funding from <u>organisations other than DFG</u><br>Please enter the sum of all staff costs applied for as<br>"Other Staff"; then enter costs for consumables and for<br>travel; finally, summarize all remaining cost items<br>(including indirect costs, if applicable) and enter in<br>"Other". ESRC-funding also has to be entered in EUR!<br>Please enter the individual amounts for each of the following direct project cost categories:<br>Other Staff EUR<br>Equipment up to EUR 10,000,<br>Software and Consumables<br>Travel EUR<br>Please justify the requested funding in your Project Description.                                                                                                    |                                                                                                    | im ≫ Guidelines                                                                                                    | Attach Documents                                                                                                    | 0      |
| applying for funding from organisations other than DFG         Please enter the sum of all staff costs applied for as "Other Staff"; then enter costs for consumables and for travel; finally, summarize all remaining cost items (including indirect costs, if applicable) and enter in "Other". ESRC-funding also has to be entered in EUR!         Direct Project Costs                                                                                                    |                                                                                                    |                                                                                                    |                                                                                                    |        |
| Direct Project Costs     Please enter the individual amounts for each of the following direct project cost categories:   other Staff   EUR   Equipment up to EUR 10,000, Software and Consumables   Travel   EUR   Other   EUR   Other   EUR   Other   EUR   Other   EUR   Other   EUR   Other   EUR   Other   Participating   Individuals   Other   Participating   Institutions                                                                                                    | ubstitute for                                                                                                    | Costs Section of the form for appli<br>applying for funding from <u>organisa</u><br>Please enter the sum of all staff co<br>"Other Staff"; then enter costs for<br>travel; finally, summarize all remai                                                                                                    | tions other than DFG<br>osts applied for as<br>consumables and for<br>ning cost items                                                                                                    |        |
| Other Staff     EUR       Equipment up to EUR 10,000,<br>Software and Consumables     EUR       Travel     EUR       Other     EUR       Other     EUR       Please justify the requested funding in your Project Description.                                                                                                    | emporary<br>ubstitute for<br>linician:                                                                                                    | Costs Section of the form for appli<br>applying for funding from <u>organisa</u><br>Please enter the sum of all staff co<br>"Other Staff"; then enter costs for<br>travel; finally, summarize all remai<br>(including indirect costs, if applical                                                                                                    | tions other than DFG<br>osts applied for as<br>consumables and for<br>ning cost items<br>ole) and enter in<br>be entered in EUR!                                                                                                    |        |
| Equipment up to EUR 10,000,<br>Software and Consumables       EUR       Other Participating<br>Individuals       Other Participating<br>Individuals       O         Other       EUR       Participating<br>Institutions       O                                                                                                    | ubstitute for                                                                                                    | Costs Section of the form for appli<br>applying for funding from <u>organisa</u><br>Please enter the sum of all staff co<br>"Other Staff"; then enter costs for<br>travel; finally, summarize all remai<br>(including indirect costs, if applical                                                                                                    | tions other than DFG<br>osts applied for as<br>consumables and for<br>ning cost items<br>ole) and enter in<br>be entered in EUR!                                                                                                    | Ø      |
| Software and Consumables     Other Participating Individuals     Other Participating Individuals       Travel     EUR       Other     EUR       Please justify the requested funding in your Project Description.     Other Participating Institutions                                                                                                    | ubstitute for<br>linician:<br>Direct Project Costs<br>Please enter the individual amounts                                                       | Costs Section of the form for appli<br>applying for funding from organisa<br>Please enter the sum of all staff or<br>"Other Staff"; then enter costs for of<br>travel; finally, summarize all remai<br>(including indirect costs, if applicat<br>"Other". ESRC-funding also has to                                                                                     | tions other than DFG<br>osts applied for as<br>consumables and for<br>ning cost items<br>oble) and enter in<br>o be entered in EUR!                                                                                                    |        |
| Other     EUR     Participating<br>Institutions     O       Please justify the requested funding in your Project Description.     O                                                                                                    | Direct Project Costs<br>Please enter the individual amounts<br>Other Staff                                                                      | Costs Section of the form for appli<br>applying for funding from organisa<br>Please enter the sum of all staff co<br>"Other Staff"; then enter costs for of<br>travel; finally, summarize all remai<br>(including indirect costs, if applicat<br>"Other". ESRC-funding also has to                                                                                     | tions other than DFG<br>osts applied for as<br>consumables and for<br>ning cost items<br>obe) and enter in<br>o be entered in EUR!                                                                                                    | ١      |
|                                                                                                    | Direct Project Costs<br>Please enter the individual amounts<br>Other Staff<br>Equipment up to EUR 10,000,<br>Software and Consumables           | Costs Section of the form for appli<br>applying for funding from organisa<br>Please enter the sum of all staff co<br>"Other Staff"; then enter costs for of<br>travel; finally, summarize all remai<br>(including indirect costs, if applical<br>"Other". ESRC-funding also has to<br>s for each of the following direct project cost categories:<br>EUR<br>EUR        | tions other than DFG<br>osts applied for as<br>consumables and for<br>ning cost items<br>obe) and enter in<br>o be entered in EUR!<br>Applicants<br>elan Account<br>Requested Funds<br>Other Participating                                 | 0      |
|                                                                                                    | Direct Project Costs<br>Please enter the individual amounts<br>Other Staff<br>Equipment up to EUR 10,000,<br>Software and Consumables<br>Travel | Costs Section of the form for appli<br>applying for funding from organisa<br>Please enter the sum of all staff co<br>"Other Staff"; then enter costs for of<br>travel; finally, summarize all remai<br>(including indirect costs, if applicat<br>"Other". ESRC-funding also has to<br>s for each of the following direct project cost categories:<br>EUR<br>EUR<br>EUR | tions other than DFG<br>osts applied for as<br>consumables and for<br>ning cost items<br>obe) and enter in<br>o be entered in EUR!<br>Applicants<br>elan Account<br>Requested Funds<br>Other Participating<br>Individuals<br>Participating | ©<br>• |

| Overview of Proposed Buc                                                                                                    | Step 13<br>Continue.                                                                                                    | This refers to<br>the DFG's<br>regular rese<br>grant applica<br>tions. It's set<br>tion V in the<br>ORA templa                  | arch<br>a-<br>c-                                                                           | := |
|----------------------------------------------------------------------------------------------------|----------------------------------------------------------------------------------------------------|----------------------------------------------------------------------------------------------------|--------------------------------------------------------------------------------------------|----|
| Zdebel, Tanja                                                                                                    |                                                                                                    |                                                                                                    | Proposal Data                                                                              | ٢  |
| The link <b>Budget Overview</b> will lead you to                                                                                                    | o a PDF document listing your requeste                                                                                                    | d budget.                                                                                                    | Applicants                                                                                 | •  |
| We ask you to take a moment to compa<br><i>Project Description.</i>                                                                                                    | re each of these items with those listed                                                                                                    | in section 4 of your                                                                                                    | elan Account                                                                               | 0  |
| Please note that only the amounts cont<br>your proposal.                                                                                                    | tained in this listing will be used to rev                                                                                                    | iew and decide on                                                                                                    | Requested Funds                                                                            | •  |
| After you have reviewed and verified this you acknowledge that the listing is decised as the listing is decised.                                                                                                    |                                                                                                    |                                                                                                    | Other Participating<br>Individuals                                                         | 0  |
| If you would like to make any changes, p                                                                                                    | please click "Back" to return to the form.                                                                                                    |                                                                                                    | Participating<br>Institutions                                                              | 0  |
| 😮 Cancel 📥 Savi                                                                                                    | e 🗲 Back 🗳                                                                                                    |                                                                                                    | Concluding<br>Information                                                                  | 0  |
| 😢 Cancel 📥 Savi                                                                                                    | e 🗲 Back                                                                                                    | Continue                                                                                                    | Attach Documents                                                                           | 0  |
|                                                                                                    | Step 14                                                                                                    |                                                                                                    |                                                                                            |    |
| Applicants                                                                                                    | describe                                                                                                    | either add another a<br>ed in Steps 8 and 9 d<br>le", if you have ente<br>ts.                                                   | or click                                                                                   | := |
| Please enter only the individuals who are                                                                                                    | describe<br>"Continu<br>applican<br>applying for their own funding. <b>Note:</b> A                                                                                                    | ed in Steps 8 and 9 d<br>ie", if you have ente<br>its.<br>pplicants must be                                                     | or click                                                                                   | •  |
| Please enter only the individuals who are<br>egistered in elan and have verified their c<br>Co-Applicants, Application Partners and ir                                                                                                    | describe<br>"Continu<br>applying for their own funding. Note: A<br>correspondence address in order to be<br>international Cooperation Partners show                                    | ed in Steps 8 and 9 d<br>ie", if you have ente<br>its.<br>pplicants must be<br>entered as Applicants.                           | or click<br>red all                                                                        | •  |
| Applicants<br>Please enter only the individuals who are<br>egistered in elan and have verified their c<br>Co-Applicants, Application Partners and ir<br>eategory "Participating Individual" or "Part<br>For multiple Applicants:<br>Please enter the personal data and reques        | describe<br>"Continuapplican<br>applying for their own funding. Note: A<br>correspondence address in order to be<br>nternational Cooperation Partners shou<br>icipating Institutions". | ed in Steps 8 and 9 d<br>le", if you have enter<br>tts.<br>pplicants must be<br>entered as Applicants.<br>Ild be entered in the | or click<br>red all<br>Proposal Data                                                       | •  |
| Please enter only the individuals who are<br>egistered in elan and have verified their o<br>Co-Applicants, Application Partners and ir<br>ategory "Participating Individual" or "Part<br>For multiple Applicants:<br>Please enter the personal data and reques<br>he next Applicant. | describe<br>"Continuapplican<br>applying for their own funding. Note: A<br>correspondence address in order to be<br>nternational Cooperation Partners shou<br>icipating Institutions". | ed in Steps 8 and 9 d<br>le", if you have enter<br>tts.<br>pplicants must be<br>entered as Applicants.<br>Ild be entered in the | or click<br>red all Proposal Data Applicants Other Participating                           | •  |
| Please enter only the individuals who are<br>egistered in elan and have verified their c<br>Co-Applicants, Application Partners and ir<br>ategory "Participating Individual" or "Part                                                                                                | describe<br>"Continuapplican<br>applying for their own funding. Note: A<br>correspondence address in order to be<br>nternational Cooperation Partners shou<br>icipating Institutions". | ed in Steps 8 and 9 d<br>le", if you have enter<br>tts.<br>pplicants must be<br>entered as Applicants.<br>Ild be entered in the | or click<br>red all Proposal Data Applicants Other Participating Individuals Participating |    |

When you have completed this part of the form, click 🔶 Continue .

## Proposal for a Research Grant

### Participating Individuals

Please enter all researchers from Germany or abroad who responsibility. These individuals will not be applying for th project. If funding is approved, the names of participating DFG's online project database (» gepris.dfg.de/en).

Researchers participating in this programme can be assid

- Co-Applicant: researchers who, in addition to the application
- Cooperation Partner: international collaboration partner international partner organisations.

Application Partners in knowledge exchange projects sho Participating Institutions.

Please list their project contributions under 5 in the project participating in the project may also be included there.

No entries have been made. Click 🥑 Add Participating Indiv

#### 🛨 Add Participating Individual

When you have completed this part of the form, click 🔶 Continue

## Participating Individual

\* required fields

| required fields             |                                          | Proposal Data                      |
|-----------------------------|------------------------------------------|------------------------------------|
| Role: *                     | - please select V                        | Applicants                         |
| Academic title, salutation: | Select if applicable 🗸                   | Other Participating<br>Individuals |
| Academic title, prefix:     | Select if applicable 🗸                   | Personal Data                      |
| First name: *               |                                          | Contact Data                       |
| Last-name prefix:           | Select if applicable 🗸                   | Participating<br>Institutions      |
| Last name: *                |                                          | Concluding<br>Information          |
| Academic title, suffix:     | Select if applicable 🗸                   | Attach Documents                   |
| Nationality: *              | Germany                                  |                                    |
| Gender: *                   | <ul> <li>male</li> <li>female</li> </ul> |                                    |
| Date of birth (yyyy-mm-dd): | <b>(</b>                                 |                                    |
| German-speaking: *          | ○ Yes ○ No                               |                                    |
| Website:                    |                                          |                                    |
| Mobile phone:               |                                          |                                    |

You can add Participating Individuals.

#### Co-applicant(s):

Co-PI(s) of 'applicants' without separate funding request, (members of the PI's or Co-I's labs are NOT to be listed here).

#### Cooperation partner(s):

Scientists involved in the project, but not applying for funding, e.g. partners participating on their own resources or with funding from other non-ORA sources if listed in the ORA template.

#### Participating Institution(s):

Unfortunately, it is currently not possible to enter institutions involved in the project, e.g. partners that are private companies. The 'Participating Institutions' section will not be displayed in the electronic form for this funding programme.

0

0

0

۲

Ο

0

0

#### Proposal for a Research Grant

#### Concluding Information

#### \* required fields

- In submitting this proposal to the Deutsche Forschungsgemeinschaft (DFG),
- all applicants agree to
- adhere to the rules and ethical requirements of the relevant national funding organisations and, where applicable, to submit ethics statements.
- In addition, applicants to the DFG agree to
- adhere to >> the rules of good scientific practice.
- have adhered to the guidelines regarding >> publication lists and bibliographies.
- inform the DFG immediately of any changes to the information provided in this proposal.
   observe all relevant laws, regulations and guidelines that pertain to the project and in particular to attain all necessary approvals, certifications, etc., in a timely manner.
- use the grant exclusively and in a targeted manner to realise the funded project, to conform to the relevant >> regulations of the DFG, and in particular not to use the grant to finance core support.
   submit research progress reports according to the dates specified in the award letter and to
- submit research progress reports according to the dates specified in the award letter and to
  present financial accounts to the DFG detailing the use of funds.
- and if applicable
- inform the DFG immediately if funding for this project is requested from a third party. Proposals requesting major instrumentation and/or those previously submitted to a third party must be mentioned in the Project Description under Additional Information.
   inform your university's DFG liaison officer about the proposal submission.
- plan and conduct any experiments involving humans, including identifiable samples taken from humans and identifiable data, in compliance with the most current versions of the German Embryo Protection Act (Embryonenschutzgesetz), Stem Cell Act (Stammzellgesetz), Pharmaceutical Drugs Act (Arzneimittelgesetz), Medical Devices Act (Medizinproduktegesetz), and Declaration of Helsinki.
- adhere to the regulations and provisions of the Animal Protection Act (Tierschutzgesetz) and the Experimental Animals Ordinance (Versuchstierverordnung).
- if the research project, or parts thereof, are subject to the Convention on Biological Diversity, to follow the Guidelines for Funding Proposals Concerning Research Projects within the Scope of the Convention on Biological Diversity (CBD).
- adhere to the provisions of the Genetic Engineering Act (Gentechnikgesetz) with regard to experiments involving genetically modified organisms (GMO).

#### I/we accept the foregoing conditions and obligations.\*

#### I/we agree to:

- the sharing of all proposal information between all relevant funding agencies for the purposes
  of assessing applications to reach a joint funding decision (and only for this purpose).
- publishing information on successful proposals, including decision (and only to this publis);
   publishing information on successful proposals, including the names of principal investigators and co-investigators, institutions, amounts awarded, disciplines, titles, and non-technical summaries of research projects.

Applicants to the DFG also agree to:

- the DFG's electronic processing and storage of data provided in conjunction with this proposal. This information may be passed to reviewers and the DFG statutory bodies as pa of the DFC' review and decision-making process;
- of the DFG's review and decision-making process. \* the publication of all address and communication data relating to the grants holders and institutions (e.g. telephone, fax, e-mail, internet website), as well as information on the content of this research project (e.g. title, summary, keywords, international cooperation), if approved, in the DFG's project database GEPRIS (» gepris.dfg.de/en) and - in excerpts (grant holder's name, institution and location) - in the "Programmes and Projects" section of the DFG's electronic annual report (» www.dfg.de/en/dfg\_profile/annual\_report/).
- I/we understand that the electronic publication of this information may be opposed by contacting the appropriate programme officer no later than four weeks from receipt of the award letter.

| □ I/we accept the foregoing conditions.* |      |            |           |             |          |
|------------------------------------------|------|------------|-----------|-------------|----------|
| City: *                                  |      |            |           |             |          |
| Date: *                                  |      | 2016-11-22 | <b>**</b> |             |          |
|                                          |      |            |           |             |          |
| S Cancel                                 | 📥 Sa | ave        | 🗲 Back    | <b>&gt;</b> | Continue |

#### Step 16

Proposal Data

Applicants

Other Participating

Participating Institutions

Concluding Information

Attach Documents

Please read through the concluding information and tick the boxes to confirm that you have taken note of the terms and conditions. Continue.

After having sent your proposal, you will receive an automatically generated email from DFG (elan@dfg.de) which acknowledges electronic receipt of your proposal. Please print the attached compliance form ("Confirmation Form") and have it **originally** signed by **all** applicants (NO electronic signature will be accepted).

Please make sure the Call Secretariat receives the signed form by **15 March 2018**.

Please note that only a small section of the compliance form actually pertains to applicants from outside Germany, e.g. your personal data and information on your research project will only be published in the DFG database "GEPRIS", if a German partner is involved.

## Attach Documents

#### \* required fields

Attached documents must be in PDF format (without restrictions on reading, copyi You cannot attach files larger than 10 MB. If you must submit larger files, you may subsequently on a data carrier. In this case, please upload a note referring to the adc documents.

If you are submitting a revised proposal, please inform us of this in a cover letter and reference number of the preceding proposal.

The following documents must be submitted:

| Project Description *                                    | Schoose file to upload     |
|----------------------------------------------------------|----------------------------|
| Academic Curriculum Vitae<br>with List of Publications * | S Choose file(s) to upload |

Optionally you may also attach the following documents:

#### Step 17

Please upload your documents (as PDF). The **proposal** (Template), a **merged** file **containing the CVs of all applicants** and the **National Financial Forms** for non-DFG funding are mandatory. The proposal and the merged CVs should be uploaded using the designated buttons. The National Financial Forms and the contribution of the Japanese partner can be added at 'Other Attachments'.

Please do not submit publications. Please select "Continue" when having uploaded all documents necessary.

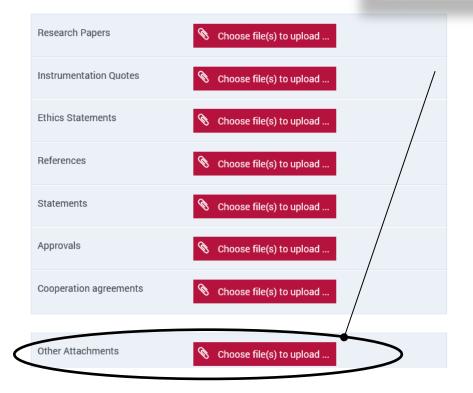

# Proposal for a Research Grant

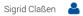

## Send

| Your Documents – Overview                                                                                                    | Step 18                                                  |
|----------------------------------------------------------------------------------------------------|----------------------------------------------------------|
| PDF Formdata_Sigrid_Claßen.pdf (87 KB) 📩                                                                                                    | Click "send" to submit your documents. Please            |
| Attachments:                                                                                                    | note that this action cannot be reversed.                |
| ORA V Proposal TEST.pdf (10 KB) 📩                                                                                                    |                                                          |
| ORA V TEST CVs compiled.pdf (154 KB) 📩                                                                                                    |                                                          |
| ORA V 2017 NWO Financial Form.pdf (60 KB) 📩                                                                                                    |                                                          |
| ORA V Financial Form_ANR.pdf (227 KB) 📩                                                                                                    |                                                          |
| ora-2017-ESRC-financial-form.pdf (29 KB) 📩                                                                                                    |                                                          |
| ORA V TEST Japanese Partner.pdf (154 KB) 📩                                                                                                    |                                                          |
| You can click individual items to open and review the documents before submitting them. The documents are listed in no set order. Click <b>→ Send</b> to submit the information electronically. This action is final and cannot be |                                                          |
| reversed.                                                                                                    | → Send                                                   |
| Suspend 🗲 Back                                                                                                    | - Senu                                                   |
|                                                                                                    |                                                          |
|                                                                                                    |                                                          |
|                                                                                                    |                                                          |
|                                                                                                    | The system will ask<br>you to confirm the<br>submission. |
| Meldung von Webseite                                                                                                    | If applicable, select<br>OK.                             |
| Would you like to submit the form/document? Please note that upon submission, any draft version will be automatically deleted.                                                                                                    |                                                          |
| OK Abbrechen                                                                                                    |                                                          |

This page informs you that you have successfully submitted your proposal.

#### Successful Transfer

Your information has been submitted successfully.

Your transaction number is: 20171214318440030803

PDF Formdata\_Sigrid\_Claßen.pdf (87 KB) 📩

#### Attachments:

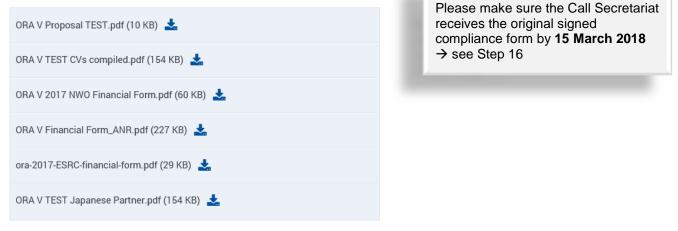

#### Important:

A proposal that has been submitted electronically cannot be processed until the DFG has received a signed copy of the research compliance form.

This form will be generated automatically and attached to an e-mail which we will send to you acknowledging electronic receipt of your proposal.

Please click 😃 Exit to finish.

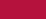

Exit